# **Customer Maintenance**

Customer maintenance includes adding a customer record, changing information for an existing customer, and making a customer's record inactive. The three maintenance tasks are covered in detail on the following pages, including *QBO* windows.

#### Add a Customer Record – Quick Reference Table

| Step | Box or Other Location                                      | Procedure                                                                                                    |
|------|------------------------------------------------------------|----------------------------------------------------------------------------------------------------|
| A    | <b>QBO</b> Navigation Bar                                  | Click Sales $\rightarrow$ Customers to open the customer listing.                                                                                                    |
| B    | New Customer button                                        | Click the New Customer button in the customer listing to open the Customer window.                                                                                                    |
| C    | Company name*                                              | Type the customer's name.                                                                                                    |
| D    | Email, Phone, Mobile,<br>Fax, Other, and Website<br>boxes* | Type the customer's various contact and website information, to the extent available.                                                                                                    |
| 8    | Addresses section                                          | Complete the <b>Billing address</b> information. If the shipping address is different, uncheck the <b>Same as billing address check box</b> and complete the <b>Shipping address</b> information. |
| G    | Primary payment<br>method**                                | If the customer has a primary method of payment (check, ACH, credit), select the method.                                                                                                    |
| G    | Terms**                                                    | Select the default payment terms for the customer.                                                                                                    |
| •    | Customer type***                                           | Select the customer type, if applicable.                                                                                                    |
| 0    | Opening balance***                                         | Type the customer's opening balance, even if it is 0                                                                                                    |
| 0    | As of***                                                   | Select the date of the opening balance for the customer.                                                                                                    |
| K    | Customer window (all sections)                             | Review the information in all sections of the <b>Customer window</b> to verify that it is correct.                                                                                                |
| C    | Save button                                                | Save the new customer record and close the window.                                                                                                    |

\* Name and contact section.

\*\* Payments section.

\*\*\* Additional info section.

#### Add a Customer Record

#### **QBO** windows

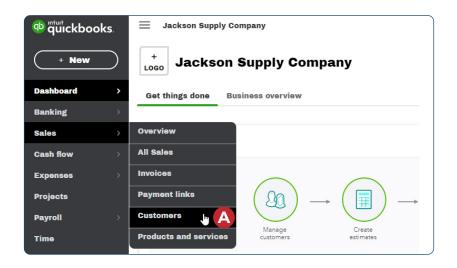

| verview All Sa                                      | les Invoices Payr                                                                              | nent links Customers P                    | Products and services                   |                                                 |   |
|-----------------------------------------------------|------------------------------------------------------------------------------------------------|-------------------------------------------|-----------------------------------------|-------------------------------------------------|---|
| Customers                                           |                                                                                                |                                           | Customer types                          | New customer                                    | ~ |
|                                                     | Unbilled Last 365 Days                                                                         | Unpaid Last 365 Days                      | Pald                                    |                                                 |   |
| \$0<br>0 estimate                                   | \$0<br>0 UNBILLED ACTIVITY                                                                     | \$0 \$3,164<br>0 OVERDUE \$3,0PEN         | \$1,125<br>INVOICES 0 PAID LAST 30 DAYS |                                                 |   |
|                                                     |                                                                                                |                                           |                                         |                                                 | ^ |
| <b>*</b>                                            | Payroll doesn't stop v<br>Get automated tax ar<br>with QuickBooks Onli<br>Try free for 30 days | nd forms, tax penalty protection          | on, integrated time tracking, 24/7 sup  | ×<br>port, and more                             |   |
|                                                     |                                                                                                |                                           |                                         |                                                 |   |
| ↓ Batch actio                                       | ons 🔻 Search                                                                                   | ٩                                         |                                         | 员企命                                             |   |
| *                                                   | PROJECT ▲ / COMPANY                                                                            | PHONE                                     | OPEN BALANCE                            | 合企章<br>Action                                   | 1 |
| *                                                   | PROJECT - / COMPANY                                                                            |                                           | OPEN BALANCE<br>\$2,476.25              | 0 0 1                                           |   |
| CUSTOMER / F Airport Inn Airport Inn                | PROJECT * / COMPANY                                                                            | PHONE                                     |                                         | ACTION                                          |   |
| CUSTOMER / F Airport Inn Airport Inn Ameristay Inte | PROJECT - / COMPANY                                                                            | PHONE<br>(614) 898-1000                   | \$2,476.25                              | ACTION<br>Receive payment V                     |   |
| CUSTOMER / F                                        | PROJECT - / COMPANY                                                                            | PHONE<br>(614) 896-1000<br>(614) 894-4500 | \$2,476.25<br>\$0.00                    | ACTION<br>Receive payment +<br>Create invoice + |   |

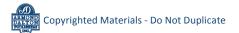

### Add a Customer Record

**QBO windows** (continued)

| Image: Suffix of the second second |       |                       | Customer    |                    |        |
|----------------------------------------------------------------------------------------------------|-------|-----------------------|-------------|--------------------|--------|
| Company name Customer display name * Customer display name * Email Phone number                                                                                                    | 🖲 Nan | me and contact        |             |                    | ^      |
| Email Phone number                                                                                                    | Title | e First name          | Middle name | Last name          | Suffix |
|                                                                                                    |       |                       | Custo       | mer display name ' |        |
| Mobile number Fax                                                                                                    | Ema   | ail                   | Phone       | number             |        |
|                                                                                                    | Mob   | ile number            | Fax         |                    |        |
| Other Website                                                                                                    | Othe  | er                    | Websit      | te                 |        |
| Name to print on checks                                                                                                    | Nam   | ne to print on checks |             |                    |        |

#### **Customer Window - Name and contact section**

#### **Customer Window - Addresses section**

| treet address 1 | Street address 2 |          |
|-----------------|------------------|----------|
|                 |                  |          |
| ity             | State            |          |
|                 |                  |          |
| IP code         | Country          |          |
|                 |                  |          |
| ар              |                  |          |
| 1               | ty<br>P code     | ty State |

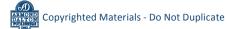

### Add a Customer Record

**QBO windows** (continued)

| ary payment method    | Terms                                          |          |
|-----------------------|------------------------------------------------|----------|
|                       |                                                |          |
| F                     |                                                | >        |
|                       | Language to use when you send                  |          |
| e company default 🛛 🗸 |                                                |          |
|                       | es form delivery options<br>de company default | invoices |

**Customer Window - Payments section** 

#### Customer Window - Additional info section

| Customer type     |   |            |   |
|-------------------|---|------------|---|
| Select H          | ~ |            |   |
| Taxes             |   |            |   |
| Exemption details |   |            |   |
| Opening balance   |   |            |   |
| Opening balance   |   | As of      |   |
|                   |   | MM/DD/YYYY | J |
|                   |   |            |   |
|                   |   |            |   |

Copyrighted Materials - Do Not Duplicate

### Change Information in an Existing Customer's Record – Quick Reference Table

| Step | Box or Other Location | Procedure                                                                                                    |
|------|-----------------------|----------------------------------------------------------------------------------------------------|
| A    | QBO Navigation Bar    | Click Sales $\rightarrow$ Customers to open the customer listing.                                                                                              |
| B    | Customer List         | Locate the customer you want to edit and click the customer's name<br>in the <b>Customer/Project/Company column</b> to open the customer's<br>individual page. |
| G    | Customer Details tab  | Click the <b>Customer Details tab</b> to open detailed information for the customer.                                                                           |
| D    | Edit button           | Click the Edit button to open the Customer window for the customer.                                                                                            |
| 6    | Customer window       | Change appropriate information in the window. Review results for completeness and accuracy.                                                                    |
| G    | Save button           | Save the revised customer record and close the window.                                                                                                    |

#### Change Information in an Existing Customer's Record *QBO* windows

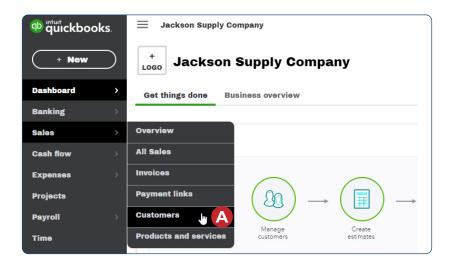

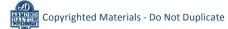

### **Change Information in an Existing Customer's Record**

#### **QBO windows** (continued)

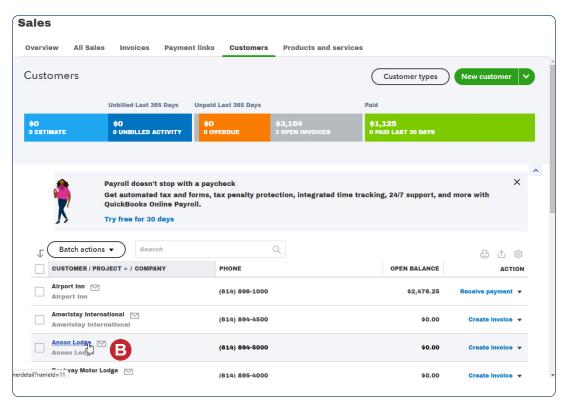

| Anson Lodg<br>Anson Lodge | ge 🖻 🌭<br>1777 Vine, Colum | bus, OH 43 | 218          |                   |                      |       | Edit           | New transaction  \$0.00 OPEN \$0.00 OVERDUE |
|---------------------------|----------------------------|------------|--------------|-------------------|----------------------|-------|----------------|---------------------------------------------|
| Transaction L             |                            | Filter •   | Customer Det | k Late            | Fees                 |       | < First Provio | 吕 企 翁<br>us 0-0 of 0 Next Last>             |
| DATE -                    | TYPE                       | NO.        | МЕМО         | DUE DATE          | BALANCE              | TOTAL | STATUS         | ACTION                                      |
|                           |                            |            | There a      | are no transactio | ns matching the crit | eria. | < First Previo | us 0-0 of 0 Next Last >                     |

#### \*Note: See next page for Customer Details tab contents.

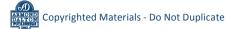

## Change Information in an Existing Customer's Record

### **QBO windows** (continued)

| Anson Loc<br>Anson Lodge<br>Add notes | dge ⊠ 🖉<br>8777 Vine, Columbus, OH 43216 |                           |                                    | D | Edit | New transaction<br>\$0.00<br>OPEN<br>\$0.00<br>OVERDUE |   |
|---------------------------------------|------------------------------------------|---------------------------|------------------------------------|---|------|--------------------------------------------------------|---|
| Transaction                           | List Projects Customer Details           | Late Fees                 |                                    |   |      |                                                        |   |
| Customer<br>Email                     | Anson Lodge<br>SteveU@AnsonLodge.com     | Billing address           | 8777 Vine<br>Columbus, OH<br>43216 |   |      | Edit                                                   | 1 |
| Phone                                 | (614) 894-5000                           | Shipping address          |                                    |   |      |                                                        |   |
| Mobile                                |                                          | Terms                     |                                    |   |      |                                                        |   |
| Fax                                   | (614) 894-5055                           | Payment method            |                                    |   |      |                                                        |   |
| Other                                 |                                          | Preferred delivery method | / None                             |   |      |                                                        |   |
| Website                               | http://www.AnsonLodge.com                | Customer type             | Retall Trade                       |   |      |                                                        |   |
| Notes Add no                          | tes â                                    | Customer<br>language      |                                    |   |      |                                                        |   |
| 🕕 Attachments                         | Maximum size: 20MB                       | Tax reg. no.              |                                    |   |      |                                                        |   |
| Drag/Drop fil                         | es here or click the icon                |                           |                                    |   |      |                                                        |   |
| e                                     | how aviating                             |                           |                                    |   |      |                                                        |   |

#### See next page for additional window

| 1 | Name and contact        | ^                       |
|---|-------------------------|-------------------------|
|   | Title First name Middl  | e name Last name Suffix |
|   | Company name            | Customer display name * |
|   | Email                   | Phone number            |
|   | Mobile number           | Fax                     |
|   | Other                   | Website                 |
|   | Name to print on checks |                         |
|   | Is a sub-customer       |                         |
| 0 | Addresses               | ~                       |
| 2 | Notes and attachments   | ~                       |
|   | Payments                | ~                       |
| _ | Additional info         | ~                       |

Customer Window (with additional sections collapsed)

| Step | Box or Other Location                   | Procedure                                                                                                    |
|------|-----------------------------------------|----------------------------------------------------------------------------------------------------|
| A    | <b>QBO</b> Navigation Bar               | Click Sales $\rightarrow$ Customers to open the customer listing.                                                                                                    |
| B    | Action column drop-<br>down list button | Locate the customer you want to make inactive and click the Action<br>column drop-down list button on that customer's line $\rightarrow$ select Make<br>inactive. Note that this selection will not appear if the customer has<br>open transactions. |
| C    | QBO message                             | A message will appear that says "Are you sure you want to make<br>[customer name] inactive?" Click the Yes button.                                                                                                    |

### Make a Customer's Record Inactive – Quick Reference Table

#### Make a Customer's Record Inactive

#### **QBO** windows

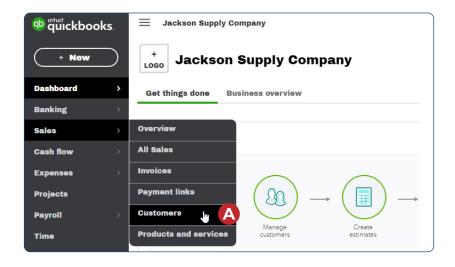

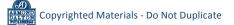

#### Make a Customer's Record Inactive

#### **QBO windows** (continued)

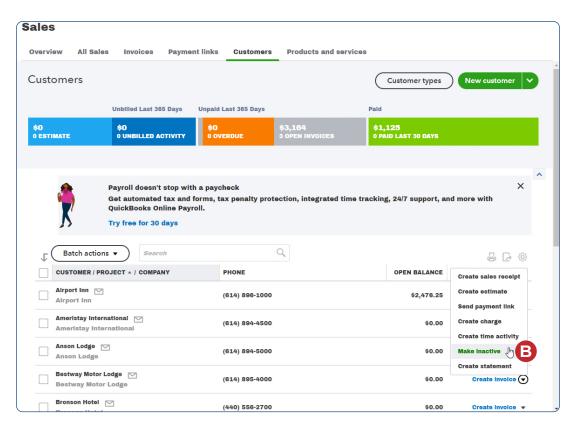

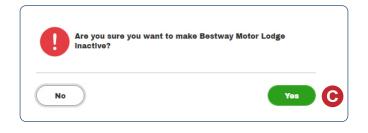

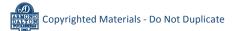